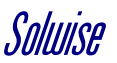

## **Quick Setup for SEC-912V, 912VW, 913V and 924V IP Cameras**

Web browser set up.

 $10011001100$ 

The default IP address is 192.168.1.128 Username: admin Password: admin

You may need to allocate an IP address of 192.168.1.x on your computer in order to access it.

Enter the IP address and log in; you will see the screen below.

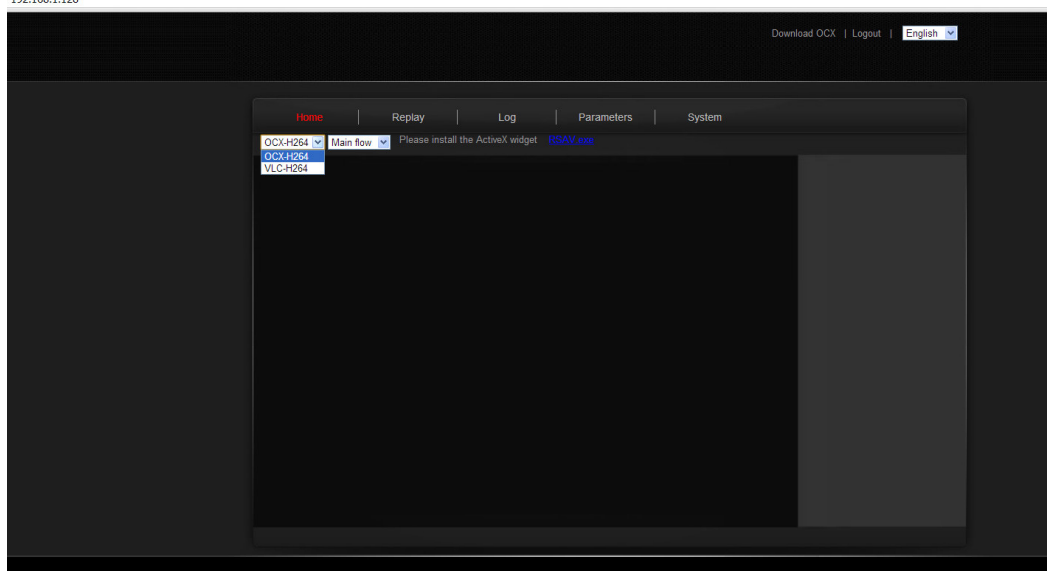

# **In Internet Explorer**

In the dropdown box select OCX-H264. You'll then need to download and install the OCX control (top right of screen).

# **All Other Browsers**

Select VLC-264. Then click on the blue link to download and install the ActiveX Widget, you'll then be asked to install VLC 2.0, this is available for both Macs an PCs here:-

http://www.videolan.org/vlc/releases/2.0.0.html

When all this is done you should have a picture from the camera on your screen.

#### **Focussing**

 If you have a camera with manual zoom and focus you may need to focus the image using the front of the two knobs on the camera, the rear knob is for zooming. If your camera is autozoom then there is no need to focus.

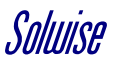

# **Basic Network Settings**

Network settings are found in the Parameters menu:

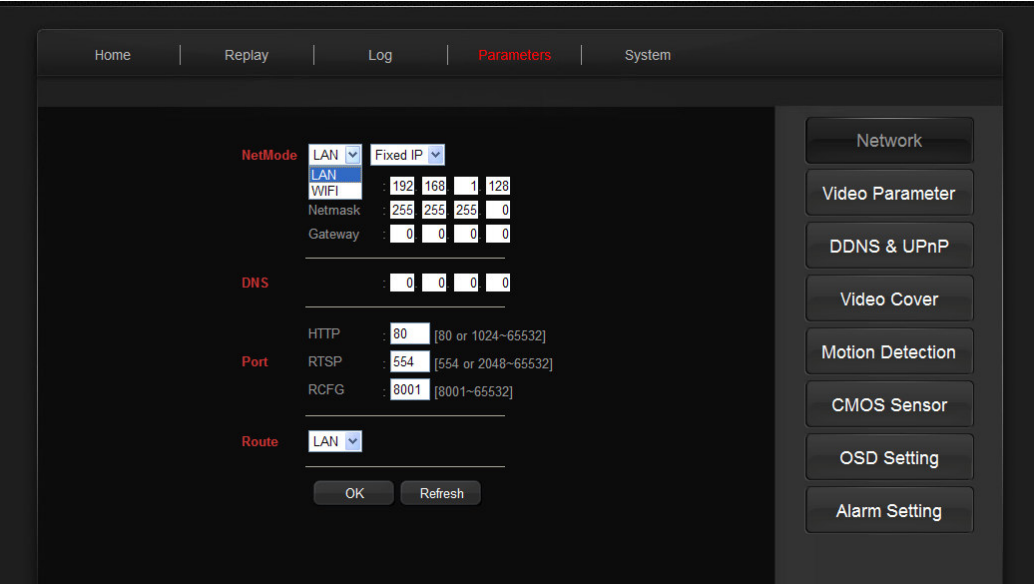

Here you can set a fixed IP address to suit your network, and change port settings if required. Don't forget to add the IP address of your router as the Gateway if you plan on port forwarding.

If you have a WIFI camera you can select WIFI in the dropdown box and do a scan to find your WIFI network, add your security, and configure the rest of your network settings.

## **Viewing on Smartphones**

You need to download the app "**P2PCam264**" available for both Android (2.2 and above) and iPhones. To add a camera you need to enter the serial number, which can be scanned from the barcode on the camera and enter the password, default password is **888888.** 

NB Users of "Jellybean 4.2", this app will not work at the moment, whether the problem is with Android or the app is uncertain but we hope to get it fixed soon. Users of Jellybean can use "**DemoP2PCamera**" which is fine for viewing but has limited functionality.

## **Remote viewing on a PC**

To view a camera, or multiple cameras from a remote PC without the need for port forwarding you need to install "Easyview" which can be downloaded here: http://www.solwise.co.uk/downloads/files/easyview.zip

Adding a camera is the same as the smartphone using the serial number and the password 888888.